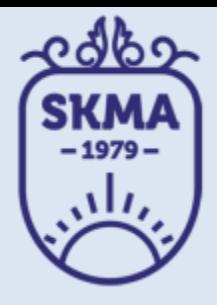

#### ИНФОРМАЦИОННО-КОММУНИКАЦИОННЫЕ **ТЕХНОЛОГИИ**

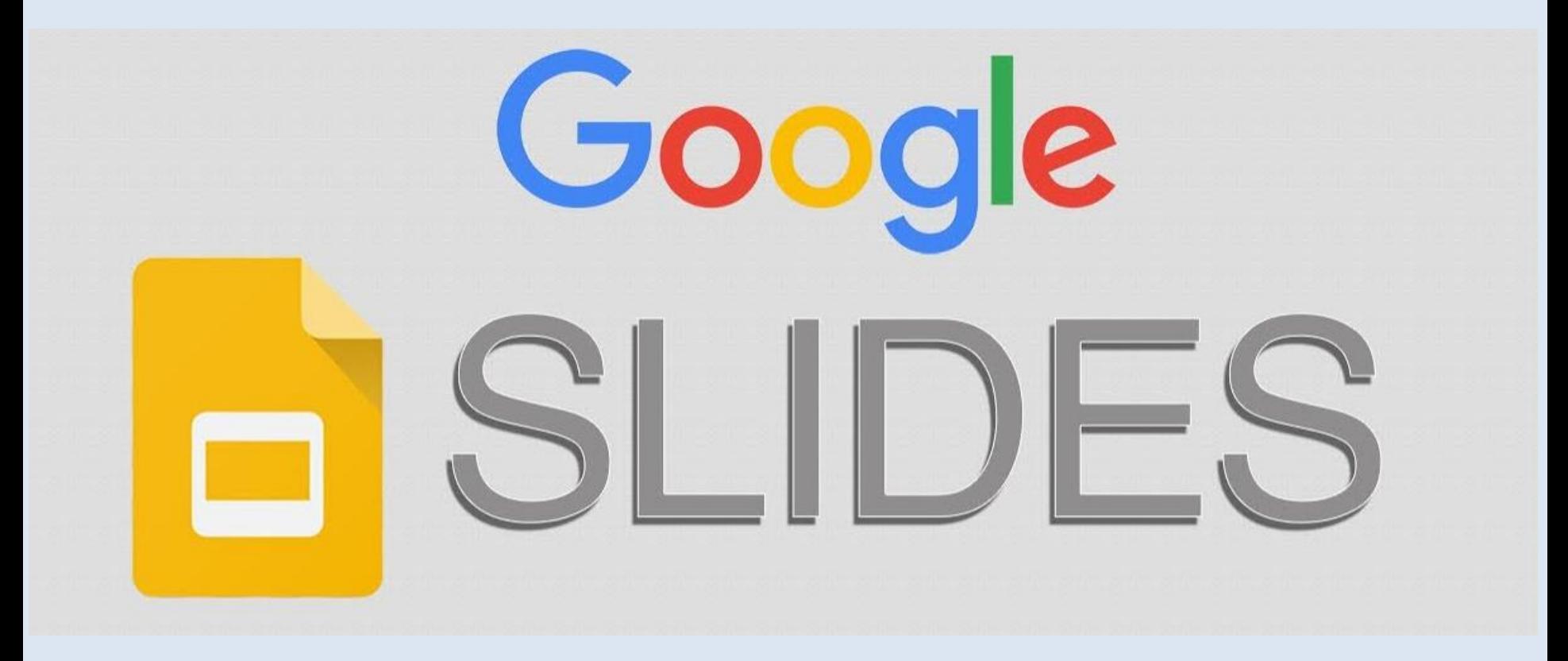

#### **PAGOTA B GOOGLE DRIVE C GOOGLE SLIDES**

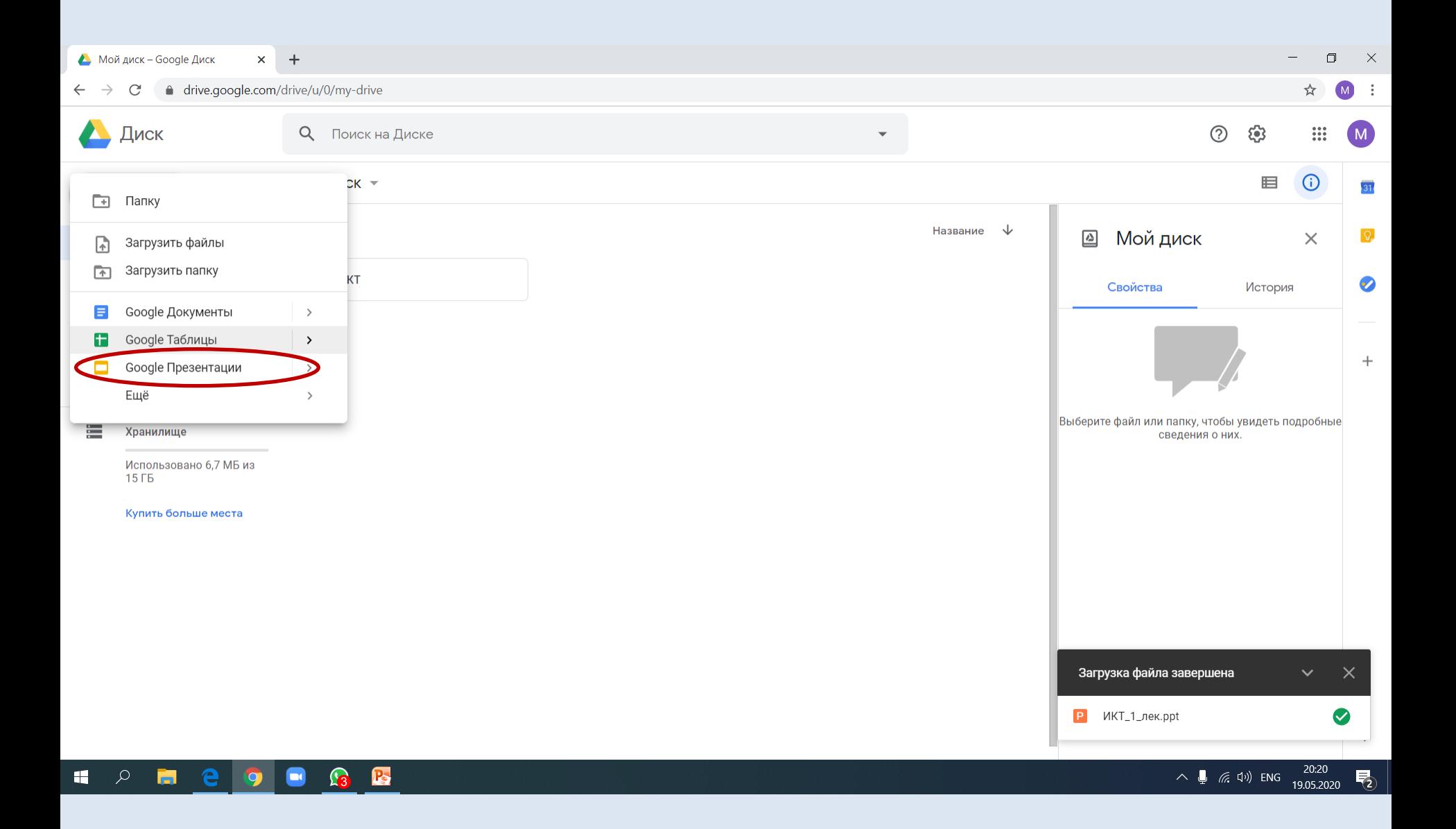

#### OKHO GOOGLE SLIDES

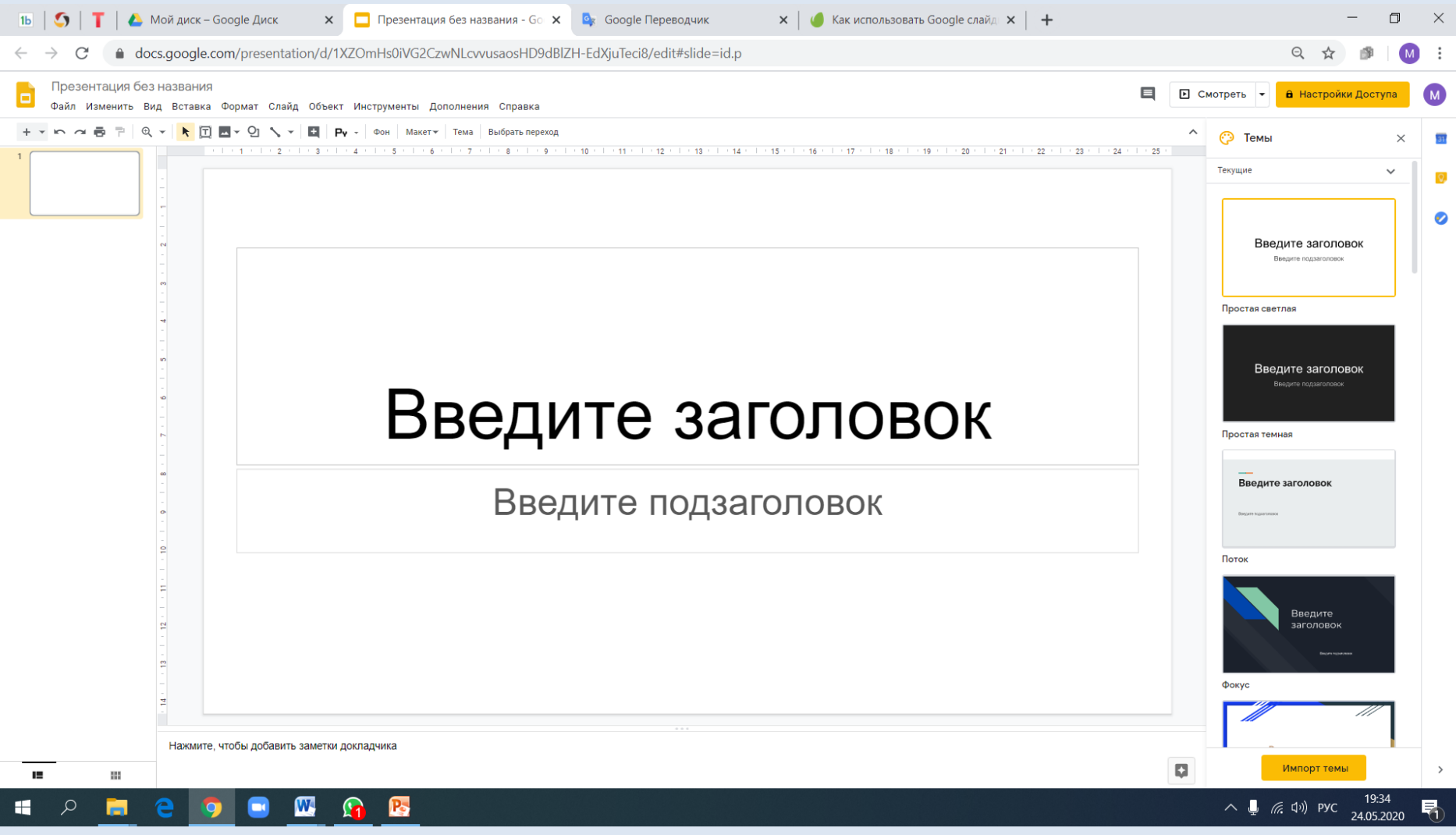

### НАСТРОЙКА ВНЕШНЕГО ВИДА

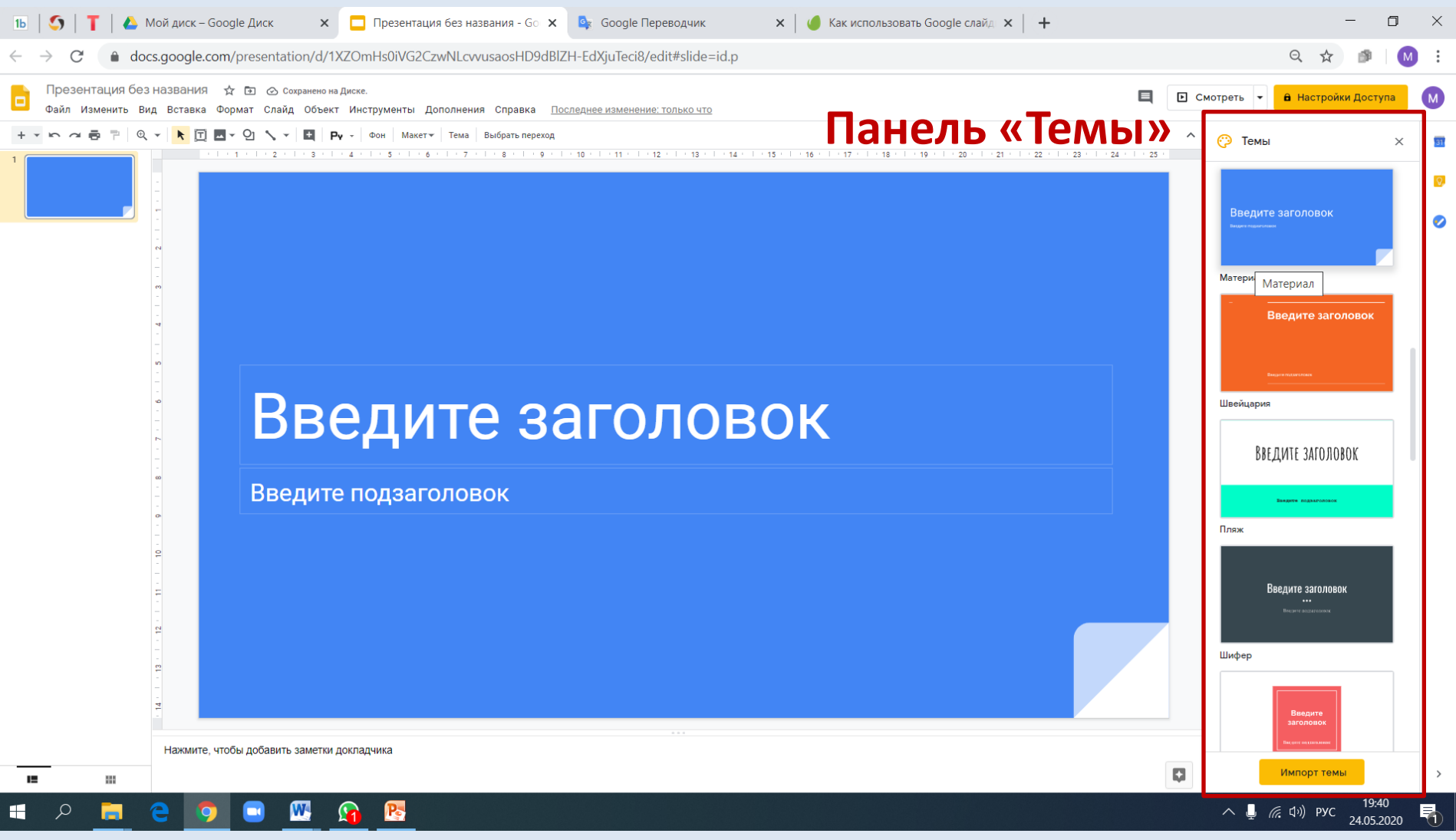

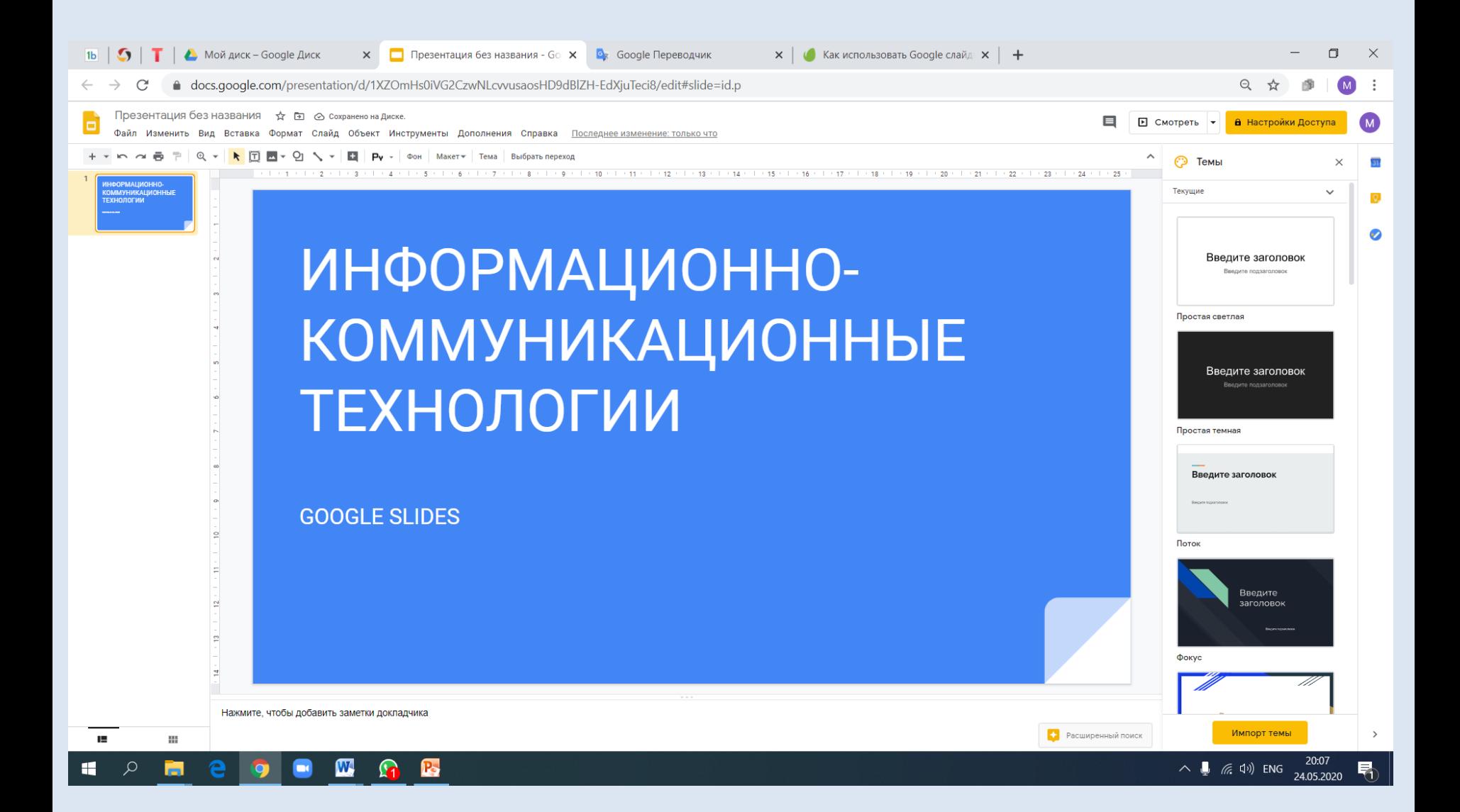

#### ОПРЕДЕЛЕНИЕ СООТНОШЕНИЯ СТОРОН СЛАЙДА

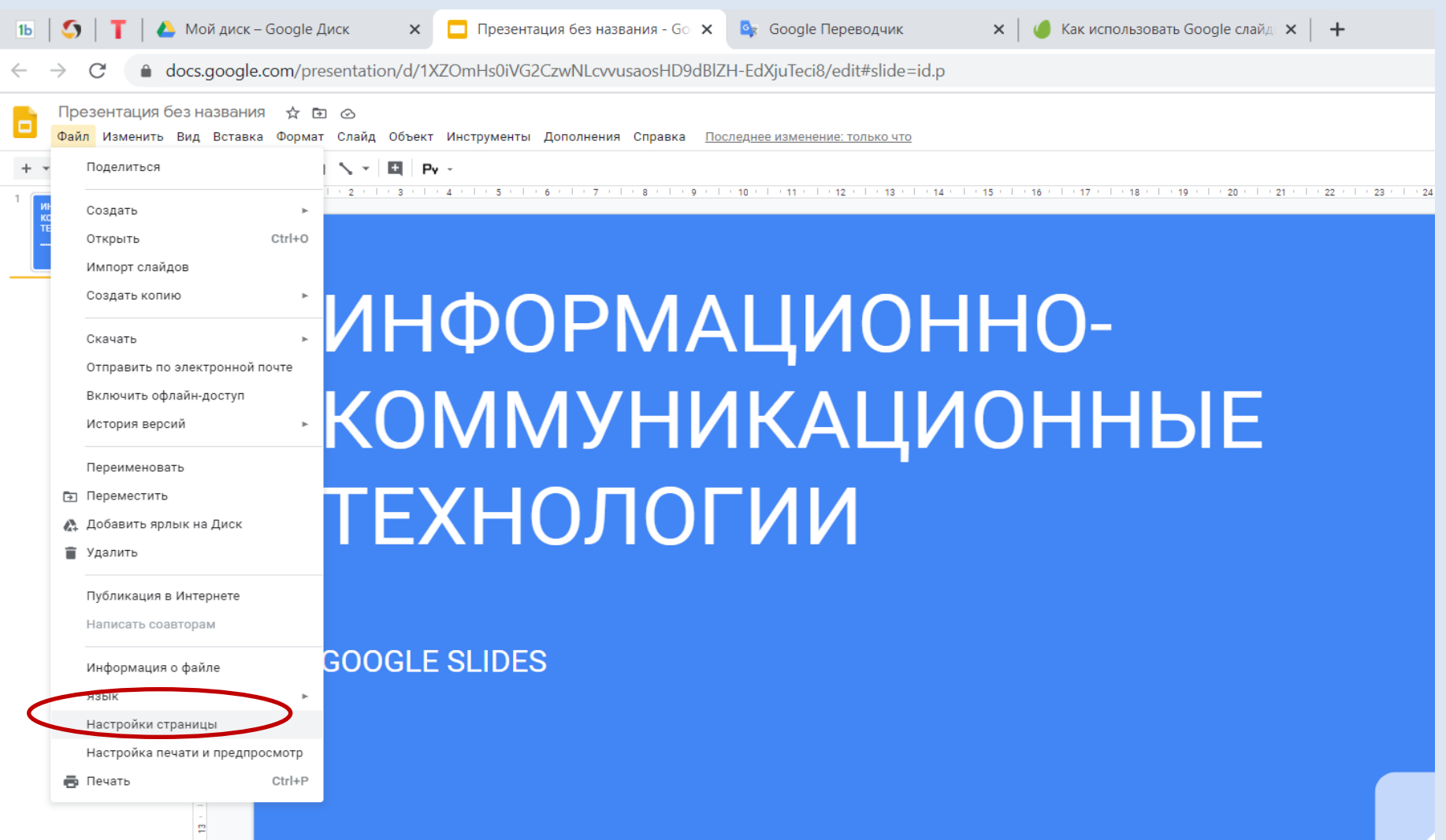

#### Соотношение сторон слайдов 4:3

![](_page_6_Picture_10.jpeg)

#### Соотношение сторон слайдов 4:3

![](_page_7_Picture_1.jpeg)

**GOOGLE SLIDES** 

▣ . ╬ хозакрыть

#### Соотношение сторон слайдов 16:10

![](_page_8_Picture_1.jpeg)

Соотношение сторон слайдов 16:10

## ИНФОРМАЦИОННО-**КОММУНИКАЦИОННЫЕ ТЕХНОЛОГИИ**

**GOOGLE SLIDES** 

#### ПРИСВОЕНИЕ ИМЕНИ ДОКУМЕНТУ

![](_page_10_Picture_1.jpeg)

## ДОБАВЛЕНИЕ СЛАЙДА

![](_page_11_Figure_1.jpeg)

## УДАЛЕНИЕ СЛАЙДА (1 способ)

![](_page_12_Picture_4.jpeg)

![](_page_13_Picture_0.jpeg)

## УДАЛЕНИЕ СЛАЙДА (3 способ)

![](_page_14_Picture_4.jpeg)

## ВЫБОР МАКЕТА СЛАЙДА

![](_page_15_Figure_1.jpeg)

## ВЫБОР МАКЕТА СЛАЙДА

![](_page_16_Picture_28.jpeg)

 $\mathbf{W}$ 

 $\blacksquare$ 

 $\varphi$ 

 $\bullet$ 

B

#### МАРКИРОВАННЫЕ СПИСКИ

![](_page_17_Figure_1.jpeg)

#### МАРКИРОВАННЫЕ СПИСКИ

![](_page_18_Picture_4.jpeg)

## ВЫБОР МАКЕТА СЛАЙДА

![](_page_19_Figure_1.jpeg)

# ВЫБОР МАКЕТА СЛАЙДА

![](_page_20_Picture_4.jpeg)

#### ВСТАВКА ГИПЕРССЫЛКИ

![](_page_21_Picture_4.jpeg)

#### ВСТАВКА ГИПЕРССЫЛКИ

![](_page_22_Figure_1.jpeg)

#### ВСТАВКА ГИПЕРССЫЛКИ

![](_page_23_Picture_4.jpeg)

#### ГИПЕРССЫЛКА В РЕЖИМЕ ПРОСМОТРА (F5)

#### **Pecypc**

#### ВСТАВКА ВИДЕО

![](_page_25_Picture_4.jpeg)

#### ВСТАВКА ВИДЕО

![](_page_26_Picture_16.jpeg)

#### ВСТАВКА ВИДЕО

![](_page_27_Picture_4.jpeg)

![](_page_28_Picture_3.jpeg)

#### ВСТАВКА ВИДЕО В РЕЖИМЕ ПРОСМОТРА (F5)

#### ВИДЕО ПО ТЕМЕ

![](_page_29_Picture_2.jpeg)

![](_page_29_Figure_3.jpeg)

### ВСТАВКА ДИАГРАММЫ

![](_page_30_Picture_4.jpeg)

#### ВСТАВКА ДИАГРАММЫ

![](_page_31_Figure_1.jpeg)

### РЕДАКТИРОВАНИЕ ДИАГРАММЫ

![](_page_32_Figure_1.jpeg)

### РЕДАКТИРОВАНИЕ ДИАГРАММЫ

![](_page_33_Figure_1.jpeg)

### РЕДАКТИРОВАНИЕ ДИАГРАММЫ

![](_page_34_Figure_1.jpeg)

### ВСТАВКА ДИАГРАММЫ

![](_page_35_Figure_1.jpeg)

#### ВСТАВКА ИЗОБРАЖЕНИЯ

![](_page_36_Picture_4.jpeg)

#### ВСТАВКА ИЗОБРАЖЕНИЯ  $1<sub>b</sub>$  $\Omega$  $+$  $\Box$ X  $\mathcal{C}$ △ docs.google.com/presentation/d/1XZOmHs0iVG2CzwNLcvvusaosHD9dBlZH-EdXjuTeci8/edit#slide=id.g875289aff5 6 15 Q ☆ ИНФОРМАЦИОННО- КОММУНИКАЦИОННЫЕ ТЕХНОЛОГИИ ☆ В © ⊟ • Смотреть • В Настройки Доступа M Файл Изменить Вид Вставка Формат Слайд Объект Инструменты Дополнения Справка Последнее изменение: только что внедрение облачных техн  $\times$ **ЛАЦИОННО-**ОБЛАЧНЫЕ ТЕХНОЛОГИИ  $\frac{1}{2}$  $\frac{1}{2}$ Нажмите, чтобы добавить заметки докладчика Расширенный по Выбрано: 1 **ВСТАВИТЬ** 322 ш 22:25  $\wedge$   $\Box$  (  $\Box$   $\Diamond$  PYC  $\circ$  $\mathbf{W}$ æ Р. 24.05.2020

### ЗАМЕТКИ ДОКЛАДЧИКА

![](_page_38_Picture_4.jpeg)

### ЗАМЕТКИ ДОКЛАДЧИКА

![](_page_39_Picture_4.jpeg)

## ГОЛОСОВОЙ ВВОД ЗАМЕТОК ДОКЛАДЧИКА

![](_page_40_Picture_1.jpeg)

![](_page_41_Picture_0.jpeg)

### РЕЖИМ ДОКЛАДЧИКА

![](_page_42_Picture_16.jpeg)

![](_page_42_Picture_2.jpeg)

 $\blacksquare$ 

![](_page_42_Picture_3.jpeg)

#### ПРИМЕНЕНИЕ ИНСТРУМЕНТА «СЛОВАРЬ

![](_page_43_Picture_9.jpeg)

24.05.2020

#### ВСТАВКА ТАБЛИЦЫ

![](_page_44_Picture_4.jpeg)

#### ВСТАВКА ТАБЛИЦЫ

![](_page_45_Picture_24.jpeg)

 $\mathbf{H}$ 

 $\mathbf{W}$ 

 $\Omega$ 

B

 $\sim$  **4** (  $\approx$  4v) Pyc 23:15<br>24.05.2020

#### ВСТАВКА ТАБЛИЦЫ

![](_page_46_Picture_33.jpeg)

Нажмите, чтобы добавить заметки докладчика

W

B

 $\Omega$ 

IЕ  $\mathcal{Q}$ 

 $\blacksquare$ 

88

 $\overline{a}$ 

## НАСТРОЙКА ДОСТУПА

![](_page_47_Picture_40.jpeg)

Нажмите, чтобы добавить заметки докладчика

P

![](_page_47_Picture_3.jpeg)

**H** 

朤

ø

## НАСТРОЙКА ДОСТУПА

![](_page_48_Picture_1.jpeg)

## НАСТРОЙКА ДОСТУПА

![](_page_49_Picture_4.jpeg)

#### ИСПОЛЬЗОВАНИЕ ШАБЛОНОВ

![](_page_50_Figure_1.jpeg)

Купить больше места

H

 $\varphi$ 

 $\mathbf{W}$ 

 $\Omega$ 

**P** 

#### ИСПОЛЬЗОВАНИЕ ШАБЛОНОВ

![](_page_51_Figure_1.jpeg)

 $\land \bigcup_{\mathbb{Z}}$  (*k*, d<sub>1</sub>)) Pyc  $\frac{23.24}{24.05.2020}$ 

Ожидание Ih3.googleusercontent.com..

 $\Omega$ 

H

Коллекция рецептов

P

 $\overline{W}$ 

#### ШАБЛОН «КНИГА РЕЦЕПТОВ»

![](_page_52_Picture_1.jpeg)

### ШАБЛОН «КНИГА РЕЦЕПТОВ»

![](_page_53_Picture_27.jpeg)

 $\mathbf{w}$ 

le,

н

Q

 $\sim$  **4** ( 4) PYC  $^{23:26}_{24.05.2020}$ 

暑

#### ШАБЛОН «ПОРТФОЛИО»

![](_page_54_Picture_4.jpeg)